## **Liebe Schüler, liebe Eltern,**

wir verwenden für alle Jahrgangsstufen im Rahmen einer Schullizenz die **Lernplattform Mathegym**. Bitte registrieren Sie Ihr Kind auf der Webseite **www.mathegym.de**, indem Sie genau nach **Anleitung** vorgehen (**vgl. nächste Seite**). Achten Sie bei der Anmeldung auf das Schema bzgl. des Benutzernamens: **Nachname.Vorname** (Nachname zuerst, Trennung des Vornamens durch einen Punkt ohne Leerzeichen). Nach erfolgreicher Registrierung inkl. Bestätigungsmail soll Ihr Kind die von Ihnen **unterschriebene Datenschutzerklärung** beim Mathematik-Kollegen **abgeben**.

## *Was steckt hinter Mathegym?*

- ✓ Mathegym ist eine Mathematik-Lernplattform **für alle** Schülerinnen und Schüler (05. bis 12. Jahrgangsstufe) **jeglichen Leistungsniveaus** mit einer ansprechenden und **motivierenden Aufmachung**.
- ✓ Es werden **viele Aufgaben mit Lösungen** aus diversen Themenbereichen für alle Jahrgangsstufen angeboten.
- ✓ Das **Aufgabenniveau steigert sich individuell**, je nachdem, wie gut Aufgaben zuvor bearbeitet worden sind.
- ✓ Die eigenen Übungsergebnisse werden dabei sogleich **ausgewertet**.
- ✓ Bei Bedarf werden **Hilfestellungen** oder **Erklär-Videos** angeboten.

# *Welche Vorteile bietet Mathegym?*

- ✓ Im Rahmen von Homeschooling kann die Lehrkraft bei entsprechender Freischaltung den individuellen Leistungsstand eines Schülers einsehen und dementsprechend reagieren.
- ✓ Versäumter Stoff kann zuhause individualisiert **leichter auf- und nachbearbeitet** werden (z.B. im Krankheitsfall)
- ✓ Es können unterschiedliche Übungsaufgaben gerechnet werden. Dabei ist ein großer Vorteil gegenüber anderen Plattformen: Das **Aufgabenniveau** wird automatisch **dem aktuellen Lernstand** der Schüler und Schülerinnen **angepasst**.
- ✓ Man kann sich **gezielt** auf Schulaufgaben **vorbereiten**.
- ✓ Falls Lücken aus niedrigeren Klassenstufen bestehen, können **Grundlagen aufgefrischt und die Lücken geschlossen** werden.
- ✓ In Vertretungsstunden besteht die Möglichkeit, sich auf Mathegym einzuloggen und **individuell zu arbeiten**.

# *Wer hilft weiter?*

Informationen bei Problemen liefert [www.mathegym.de/hilfe.](http://www.mathegym.de/hilfe) Bei weiteren Unklarheiten können Sie mir auch eine Nachricht an folgende E-Mail-Adresse schreiben: t.fleiss@gymnasium-marktoberdorf.de

## *Mit freundlichen Grüßen*

Tanja Fleiß im Namen der Fachschaft Mathematik

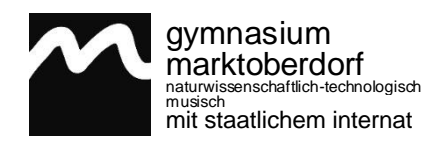

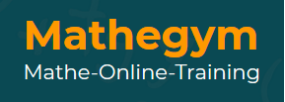

# **KURZANLEITUNG: ANMELDUNG SCHÜLER BEI "WWW.MATHEGYM.DE"**

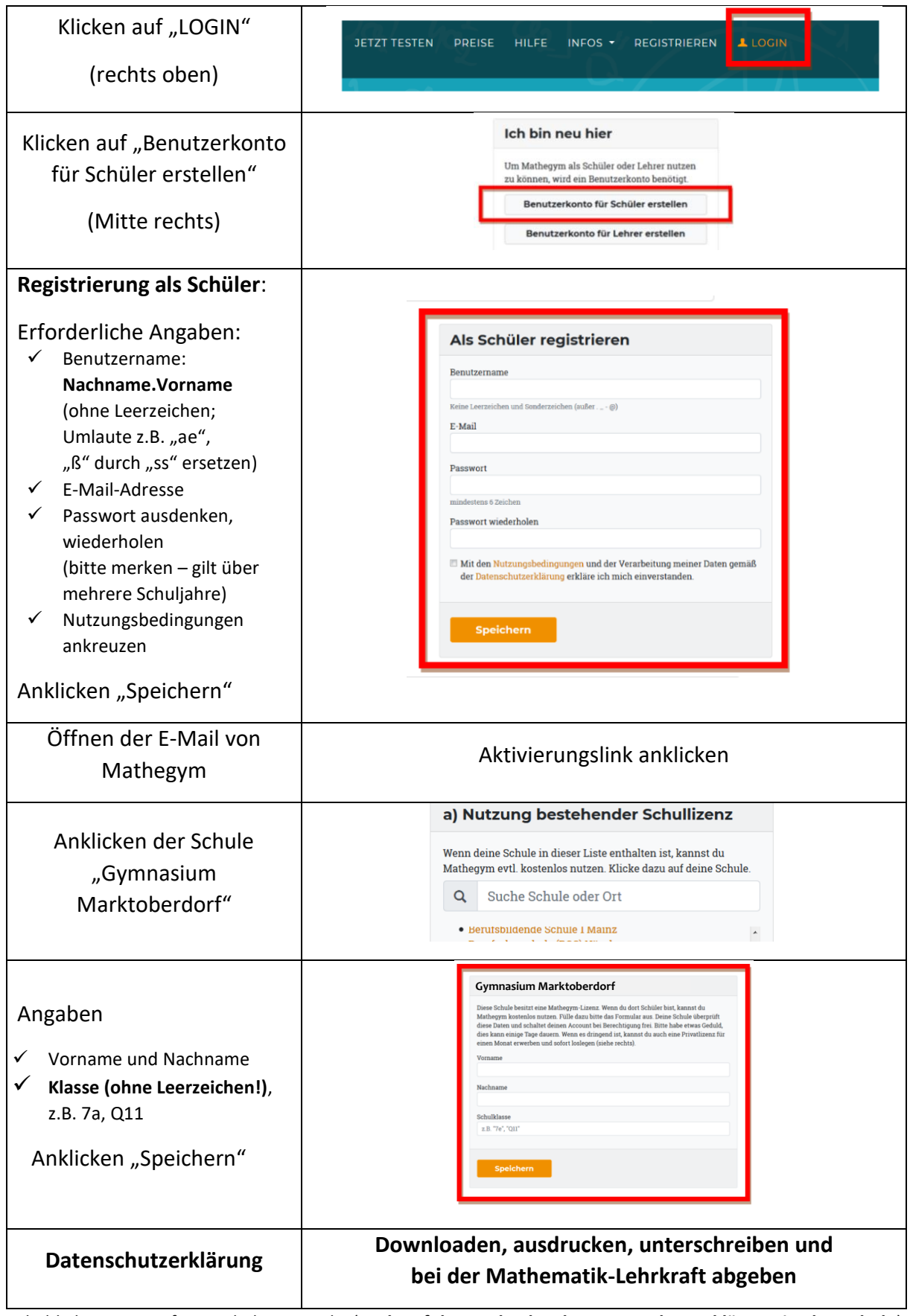

Sobald der Zugang freigeschalten wurde (**nach erfolgter Abgabe der Datenschutzerklärung in der Schule**), erhalten Sie eine E-Mail-Benachrichtigung. Dann kann Mathegym umfänglich genutzt werden.